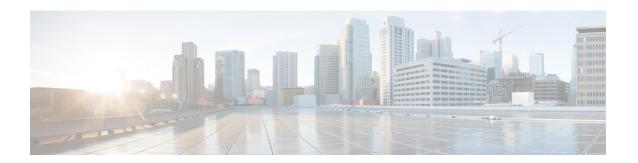

## **MSTP BPDU Guard Commands**

This section describes the commands used to configure MSTP BPDU Guard.

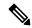

Note

All commands applicable for the Cisco NCS 5500 Series Router are also supported on the Cisco NCS 540 Series Router that is introduced from Cisco IOS XR Release 6.3.2. References to earlier releases in Command History tables apply to only the Cisco NCS 5500 Series Router.

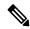

Note

- Starting with Cisco IOS XR Release 6.6.25, all commands applicable for the Cisco NCS 5500 Series Router are also supported on the Cisco NCS 560 Series Routers.
- Starting with Cisco IOS XR Release 6.3.2, all commands applicable for the Cisco NCS 5500 Series Router are also supported on the Cisco NCS 540 Series Router.
- References to releases before Cisco IOS XR Release 6.3.2 apply to only the Cisco NCS 5500 Series Router.
- Cisco IOS XR Software Release 7.0.1 specific updates are not applicable for the following variants of Cisco NCS 540 Series Routers:
  - N540-28Z4C-SYS-A
  - N540-28Z4C-SYS-D
  - N540X-16Z4G8Q2C-A
  - N540X-16Z4G8Q2C-D
  - N540-12Z20G-SYS-A
  - N540-12Z20G-SYS-D
  - N540X-12Z16G-SYS-A
  - N540X-12Z16G-SYS-D

For detailed information about concepts and configuration, see the Configure MSTP BPDU Guard chapter in the L2VPN and Ethernet Services Configuration Guide for Cisco NCS 5500 Series RoutersL2VPN and

Ethernet Services Configuration Guide for Cisco NCS 540 Series RoutersL2VPN and Ethernet Services Configuration Guide for Cisco NCS 560 Series Routers.

- interface (MSTP), on page 3
- portfast, on page 4
- spanning-tree mst, on page 5

# interface (MSTP)

To enter the MSTP interface configuration submode, use the **interface** command in MSTP configuration submode.

interface interface-type interface-path-id

## **Syntax Description**

| interface-type    | Interface type. For more information, use the question mark (?) online help function.                                           |  |
|-------------------|----------------------------------------------------------------------------------------------------|--|
| interface-path-id | Physical interface.                                                                                                    |  |
|                   | <b>Note</b> Use the <b>show interfaces</b> command to see a list of all possible interfaces currently configured on the router. |  |
|                   | For more information about the syntax for the router, use the question mark (?) online help function.                           |  |

#### **Command Default**

None

#### **Command Modes**

MSTP configuration

## **Command History**

| Release          | Modification                 |  |
|------------------|------------------------------|--|
| Release<br>7.1.1 | This command was introduced. |  |

## **Usage Guidelines**

A given port may only be enabled with MSTP or PVRST.

#### Task ID

# interface read, write

## **Examples**

The following example shows how to enter the MSTP interface configuration submode:

Router(config-mstp)# interface GigabitEthernet 0/0/0/7

# portfast

To enable PortFast feature on the port and enable BPDU guard, use the **portfast** command in MSTP interface configuration submode.

#### portfast [bpduguard]

#### **Syntax Description**

This command has no keywords or arguments.

## **Command Default**

PortFast is disabled.

#### **Command Modes**

MSTP interface configuration

## **Command History**

| s introduced. |
|---------------|
|               |

#### **Usage Guidelines**

This command enables the portfast feature (also known as edge port). When this is enabled, MSTP treats the port as an edge port, i.e., it keeps it in forwarding state and does not generate topology changes if the port goes down or comes up. It is not expected to receive MSTP BPDUs on an edge port. BPDU guard is a Cisco extension that causes the interface to be shut down using error-disable if an MSTP BPDU is received.

#### Task ID

| Task ID   | Operations |
|-----------|------------|
| interface | read,      |
|           | WIIIC      |

#### **Examples**

The following example shows how to enable PortFast and BPDU guard on the port:

```
Router(config-mstp-if)# portfast
Router(config-mstp-if)# portfast bpduguard
```

# spanning-tree mst

To enter the MSTP configuration submode, use the **spanning-tree mst** command in global configuration mode.

spanning-tree mst protocol-instance-identifier

## **Syntax Description**

protocol-instance-identifier String of a maximum of 25 characters that identifies the protocol instance.

#### **Command Default**

None

#### **Command Modes**

Global configuration

## **Command History**

| Release          | Modification                 |
|------------------|------------------------------|
| Release<br>7.1.1 | This command was introduced. |

## **Usage Guidelines**

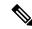

Note

In MSTP configuration, only one protocol instance can be configured at a time.

#### Task ID

# Task IDOperationsinterfaceread, write

#### **Examples**

The following example shows how to enter the MSTP configuration submode:

Router(config)# spanning-tree mst m0

spanning-tree mst